## **Documentation – Allied Health – Diagnosis, Problems & Alerts**

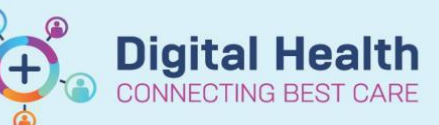

**Digital Health Quick Reference Guide** 

## **This Quick Reference Guide will explain how to:**

**Documentation – Allied Health – Diagnosis, Problems & Alerts**

Allied Health Clinicians can add diagnoses within their scope of practice. Any diagnosis made by an Allied Health Clinician that is documented in clinical notes should also be added as a diagnosis in the patient record

## **Definitions:**

**Diagnosis** –the problem/s being addressed during the current admission, also known as a list of current issues **Problems** - include care alerts and past medical history, including conditions that are still active and those that have been resolved

## 1. Navigate to **Dx Problems/Alert**

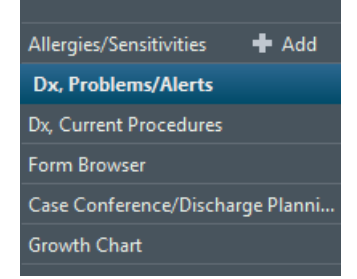

The screen is split into **Diagnosis** and **Problems**

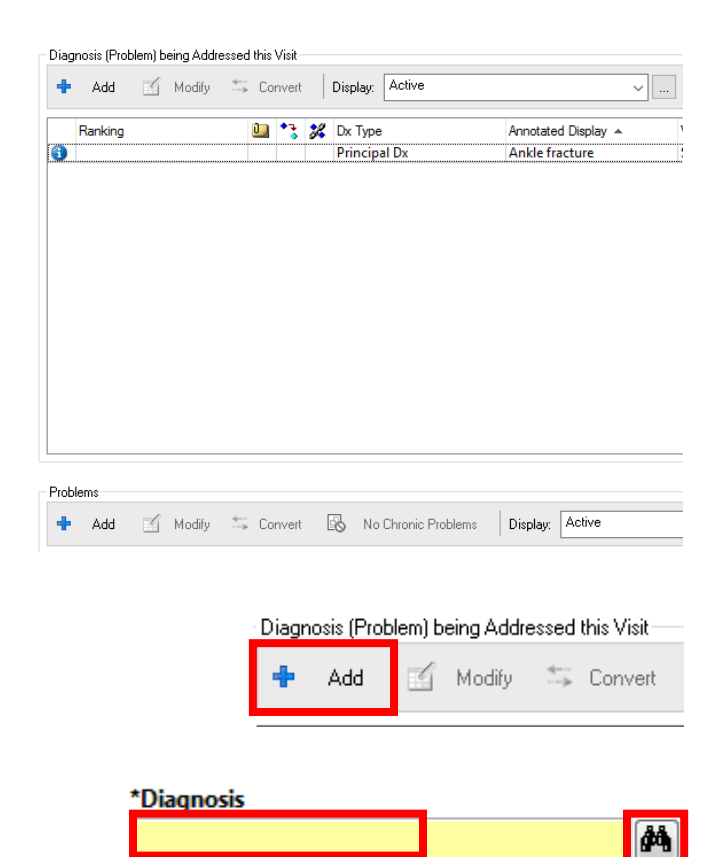

3. Type the diagnosis into the yellow field and click the **binoculars** to see a list of options with SNOMED codes attached

2. To add a diagnosis click **+Add**

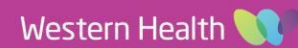

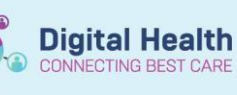

- 4. Select the appropriate diagnosis and click **OK**
- 5. **Type; Confirmation** and **Classification** will default as shown here. Leave these as their default category
- 6. Click **Add Problem & Diagnosis** if you want to add this issue to the patient's chronic history as well
- 7. Common diagnoses can also be found in Folders

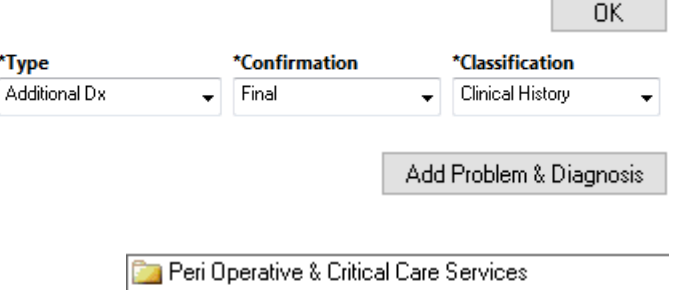

- **Da** Women & Children's Services
- Ex Emergency, Specialist Medicine & Cancer Services
- Subacute & Aged Care Services

8. Problems and alerts are added in a similar manner

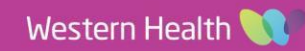